## **Adding Message Voices by Waylon**

Open up your mission file and move to lower left corner:

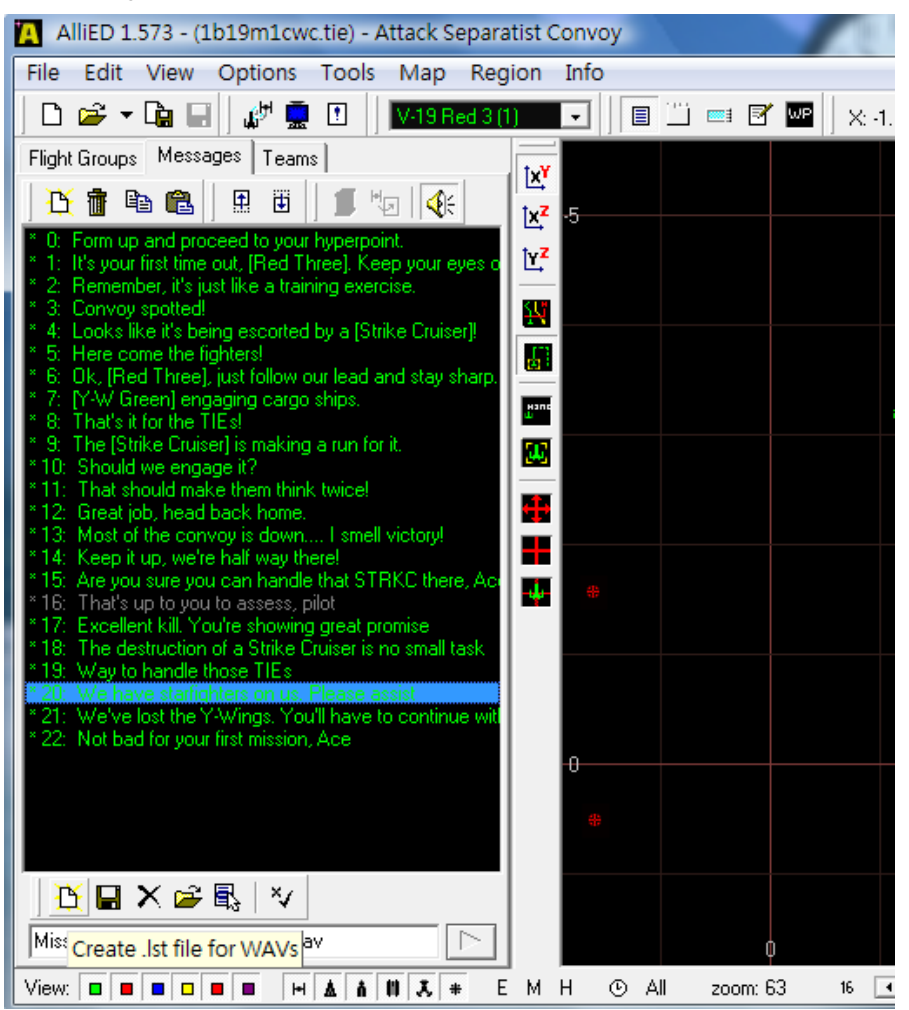

Create .lst file for WAVs, this file named 1b19m1cwc.lst will be in C:\Program Files\LucasArts\XWingAlliance\Wave\missionvoice\ directory and you have to generate a folder in this directory named B19m1, and use word pad to open up 1b19m1cwc.lst file will show:

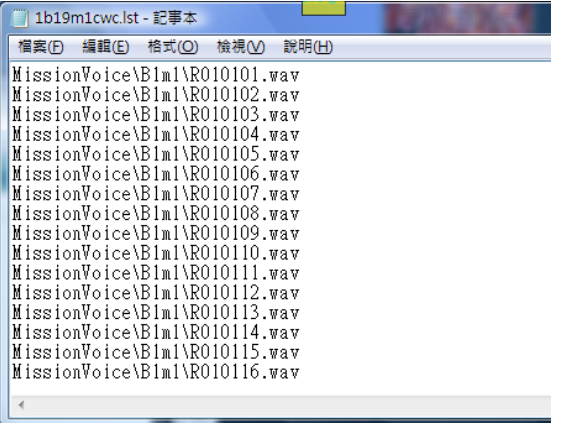

This shall match up with message text, then it's done. I normally use excel to generate this list automatically.

This shall match up with message text, then it's done. I normally use excel to generate this list automatically.